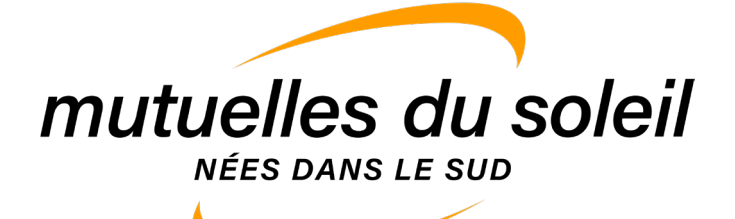

# Service

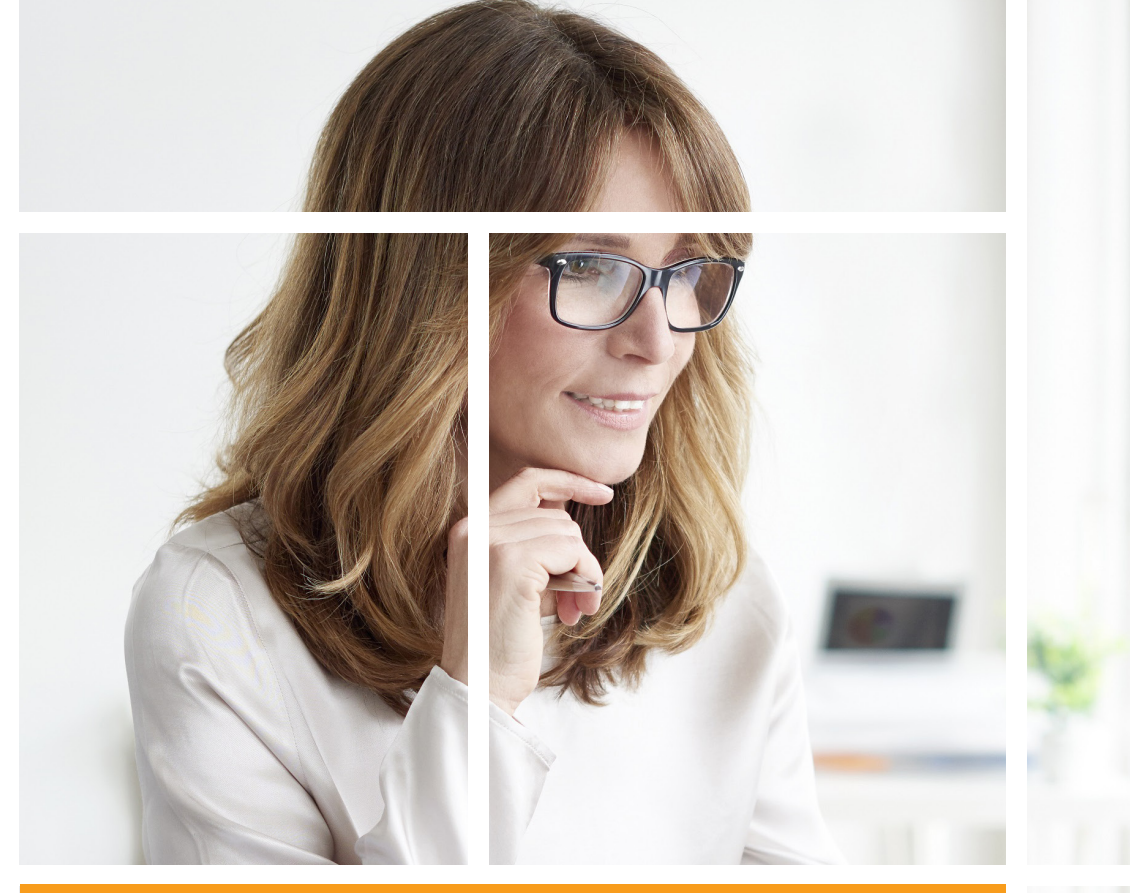

CRÉER SON ESPACE ADHÉRENT MUTUELLES DU SOLEIL

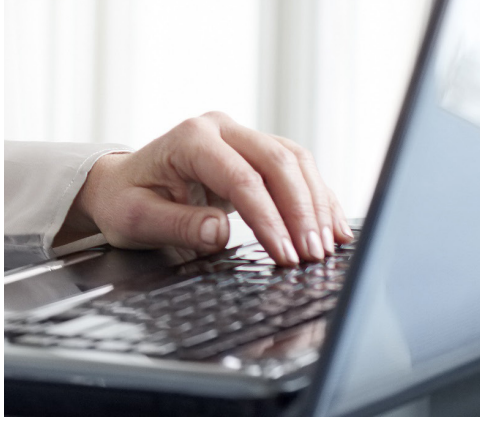

# *La mutuelle des gens heureux*

Santé - prévoyance - retraite - prévention - habitation

### **FONCTIONNALITÉS DE L'ESPACE ADHÉRENTS 1MUTUELLES DU SOLEIL**

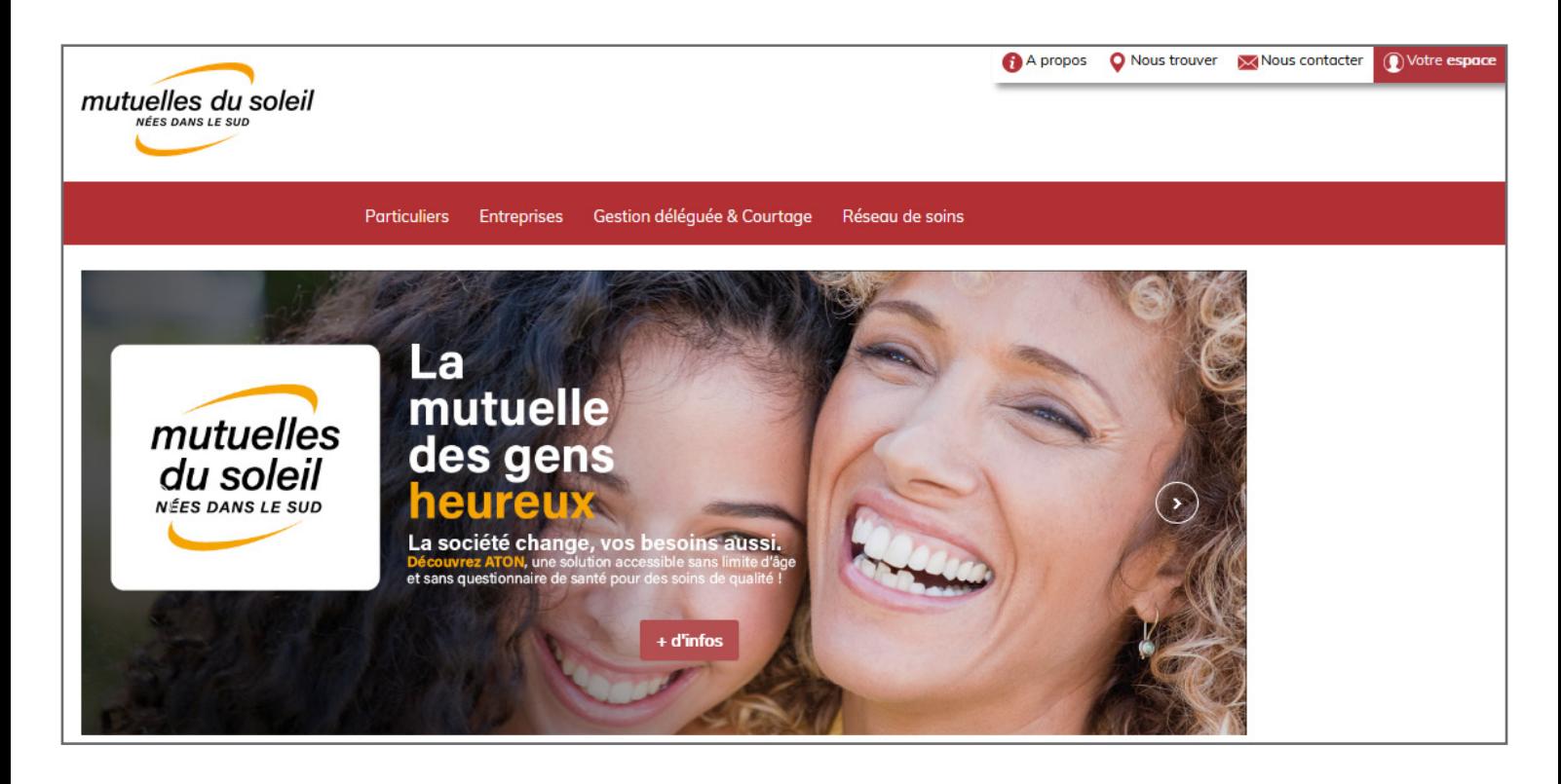

**L'espace adhérents** vous permet de :

- Visualiser vos remboursements et leurs détails
- Consulter votre contrat
- Modifier vos coordonnées médiatiques et postales
- Déclarer un changement de situation
- Ajouter un bénéficiaire à votre contrat
- Modifier votre RIB prestations et cotisations
- **E** Payer vos cotisations en ligne
- Envoyer des mails aux services Mutuelles du Soleil

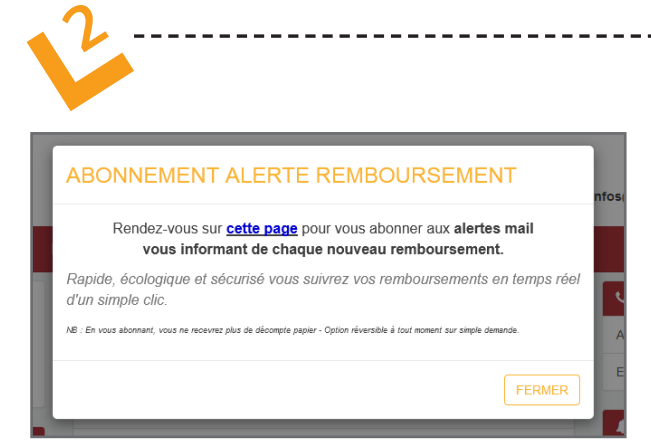

# **ALERTE REMBOURSEMENTS**

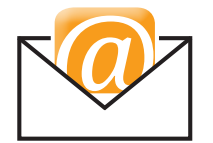

---------

@ **Alerte remboursements ! Abonnez-vous aux alertes mail**

**vous informant de chaque nouveau remboursement.**

**Rapide, écologique et sécurisé vous suivez vos remboursements en temps réel d'un simple clic.**

*NB : En vous abonnant, vous ne recevrez plus de décompte papier. Cette option est réversible à tout moment sur simple demande.*

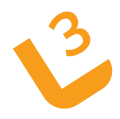

# **COMMENT SE CONNECTER À SON ESPACE ADHÉRENTS ? <sup>3</sup>**

#### **Comprendre l'espace adhérents pas à pas**

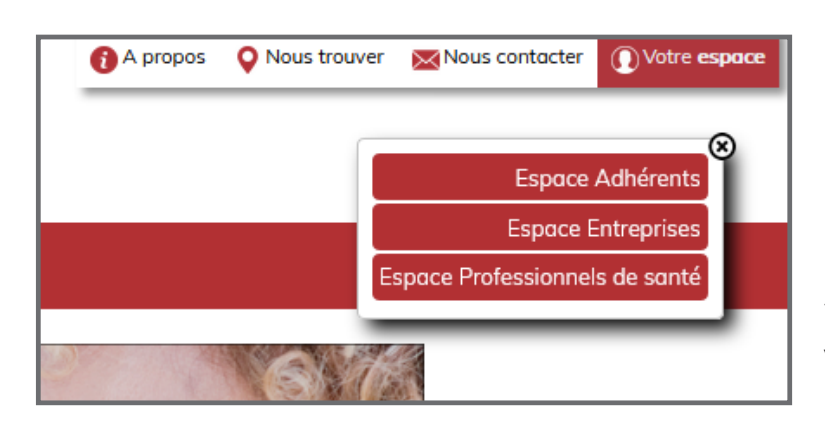

**1. Cliquez sur le cadre « Votre espace » en haut à droite de la page d'accueil du site Mutuellesdusoleil.fr, puis sélectionnez « Espace Adhérents » parmi les choix qui vous sont proposés dans la fenêtre.**

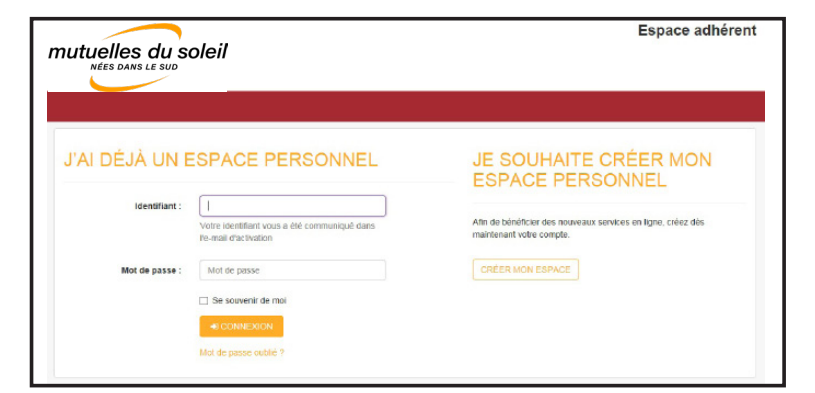

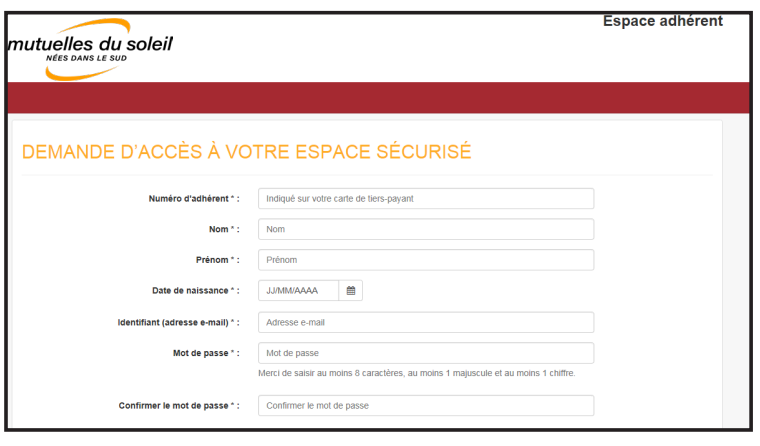

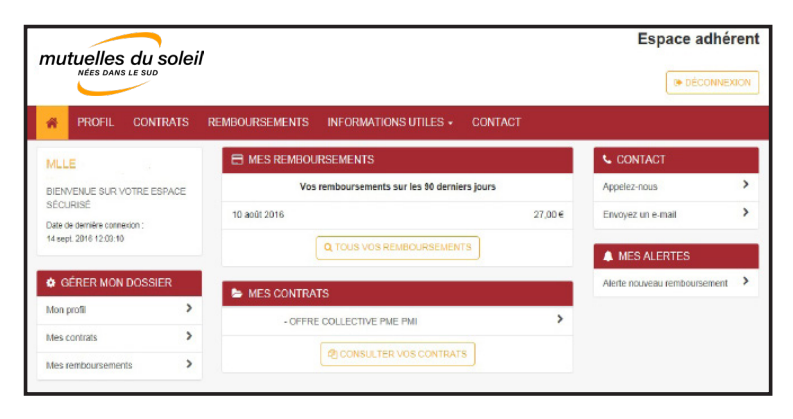

**2. Cliquez sur « JE SOUHAITE CRÉER MON ESPACE PERSONNEL ».**

**3. Vous accédez alors à une page de demande de renseignements : remplir les informations demandées et les valider.**

**4. Peu de temps après, vous recevrez un e-mail à l'adresse e-mail renseignée, avec un lien pour activer votre compte.**

**5. Lorsque vous avez cliqué sur le lien, il vous suffit de renseigner un mot de passe.**

**6. Vous accédez à la page d'accueil de votre espace personnalisé et pouvez commencer à l'utiliser.**

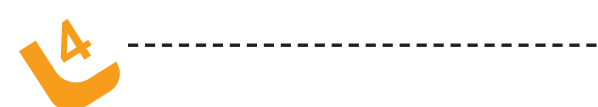

### **COMMENT NAVIGUER AU SEIN DE SON**<br>COMMENT NAVIGUER AU SEIN DE SON **ESPACE ADHÉRENTS ?**

**Cet espace, très intuitif et facile d'utilisation, permet de réaliser de nombreux actes de gestion.**

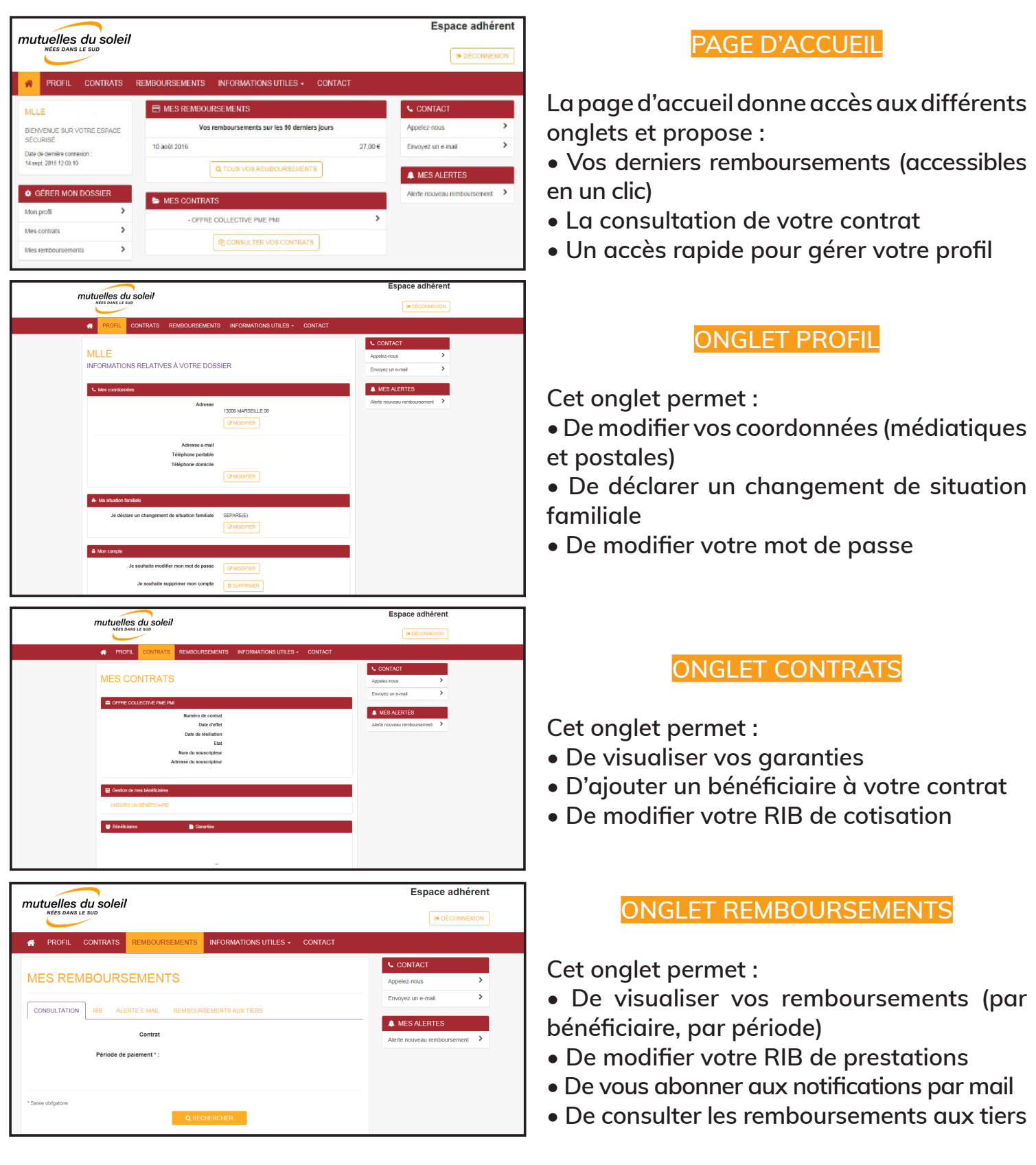

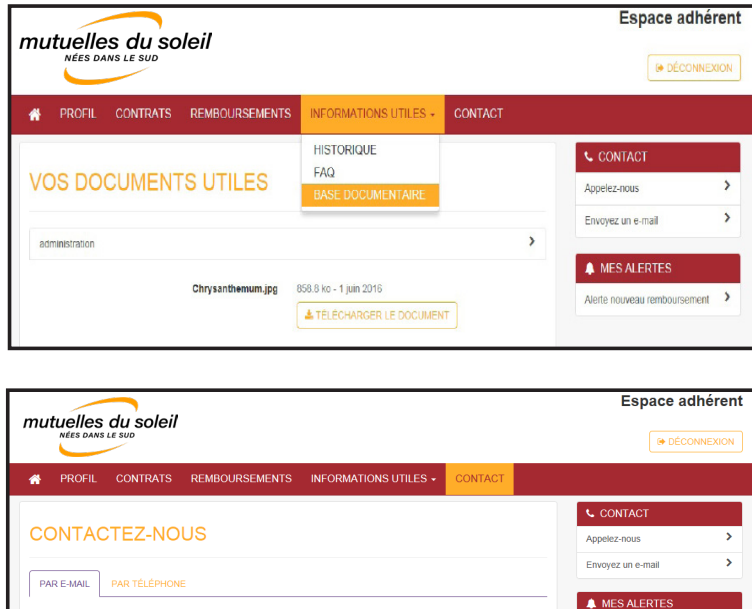

Objet

Pièce(s) jointe(s) :

**A** PARCOURIR

Les fichiers acceptés sont .jpeg, .jpg, .gif, .png, .pdf, .doc ou .doc<br>Le poids d'une pièce jointe est limité à 2Mo.

### **ONGLET INFORMATIONS UTILES**

**Cet onglet permet :**

- **De consulter l'historique de vos actes réalisés**
- **D'accéder à la FAQ**
- **Consulter la base documentaire**

### **ONGLET CONTACT**

**Cet onglet permet :**

**• D'envoyer un message aux différents services de gestion Mutuelles du Soleil**

**• De visualiser le numéro de téléphone et les horaires de la plateforme téléphonique**

#### **Et vos actualités personnalisées en marge de votre espace adhérents :**

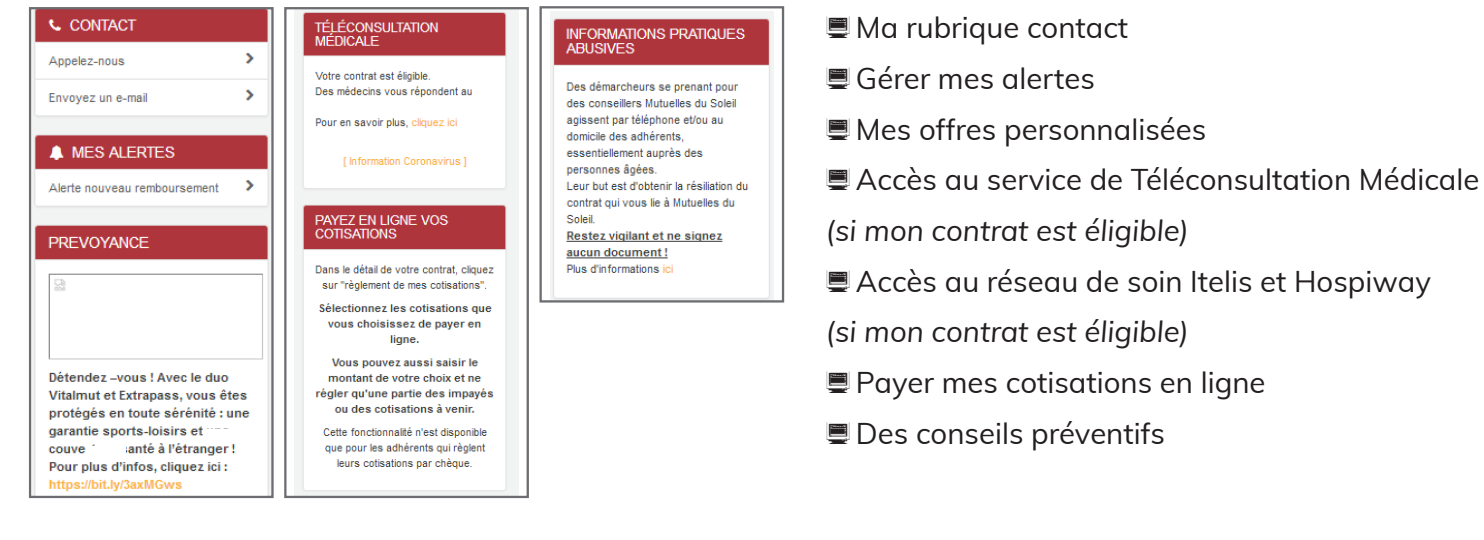

**DES AVANTAGES, RIEN QUE POUR VOUS !**

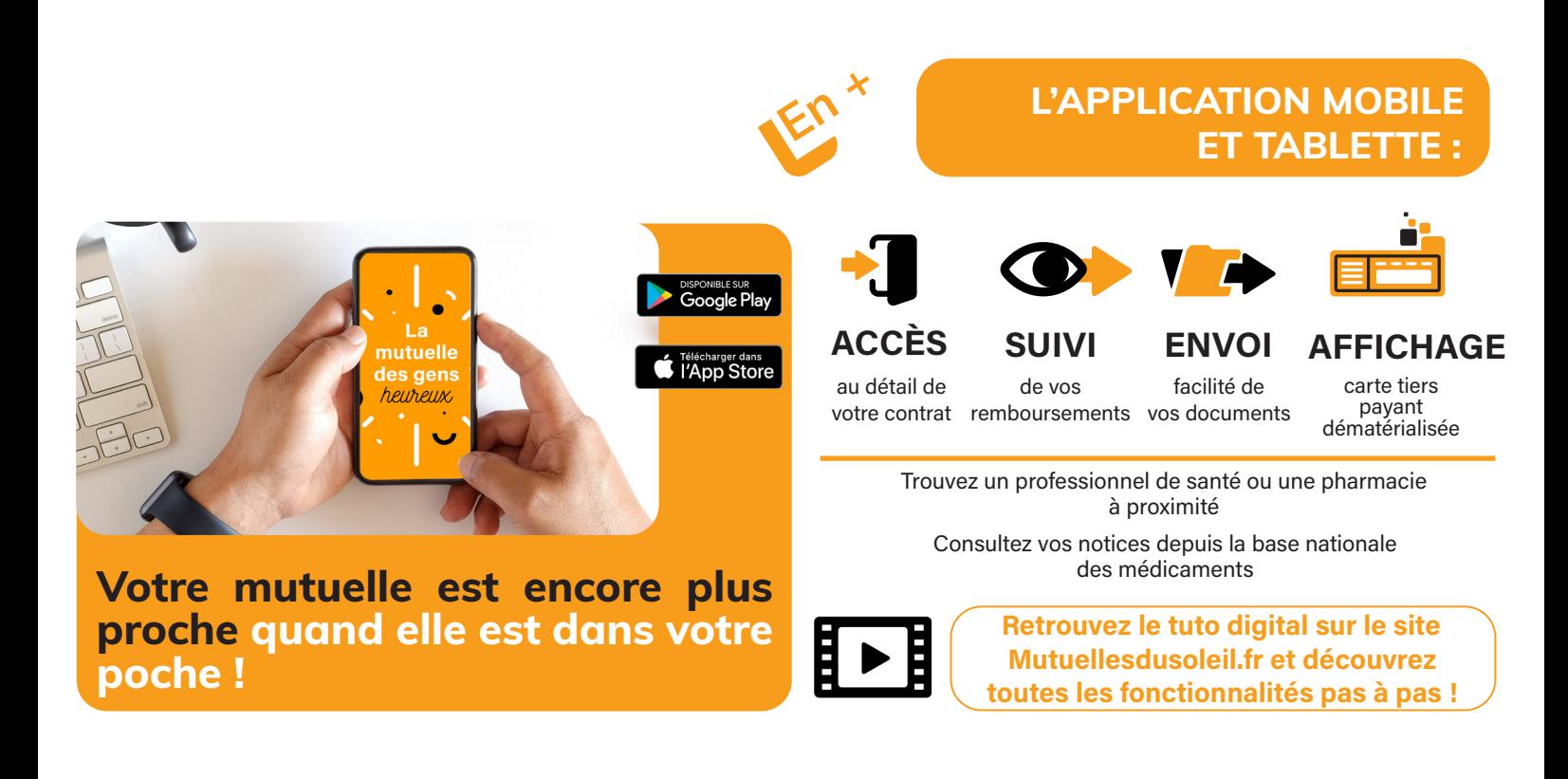

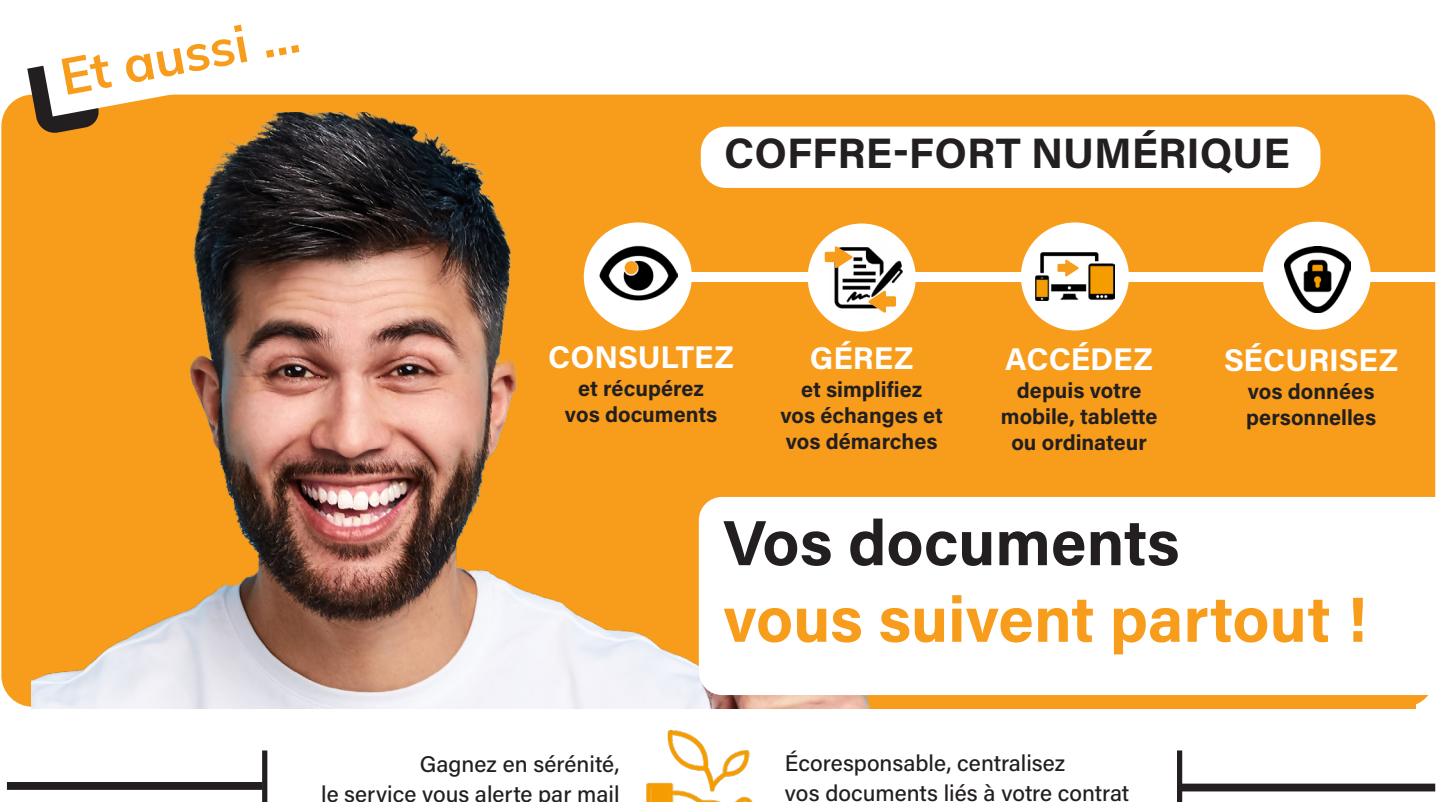

le service vous alerte par mail dès réception d'un document

santé dans un seul espace

\**sous réserve d'éligibilité, demandez conseil auprès de votre expert santé*

**5**

# **Toutes** mutuelles du soleil NÉES DANS LE SUD les **solutions** pour rester en contact

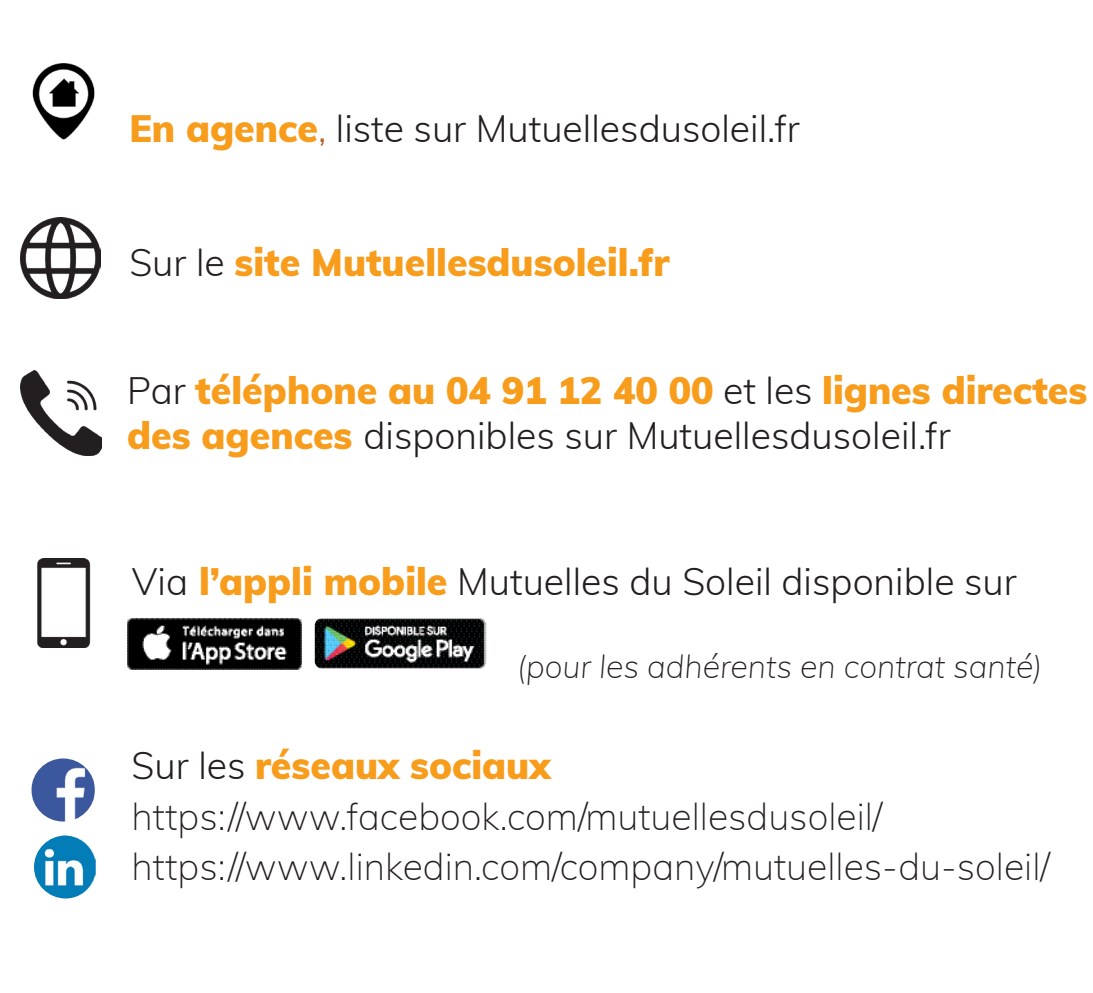

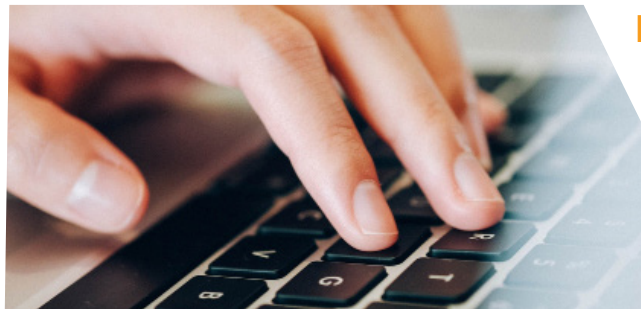

## Et pour être encore plus proche de vous...

Un espace adhérent dédié à votre contrat santé, entièrement privé et personnalisé, est accessible depuis la page d'accueil sur Mutuellesdusoleil.fr, cadre « Votre espace privé » !

**Mutuelles du Soleil - Livre II** N° SIREN : 782 395 511 N°LEI : 969500A45CJVFD0G8R17 Siège social : 36-36 bis, av. M<sup>al</sup> Foch CS 91296 - 06005 Nice Cedex 1

#### **Mutuelles du Soleil - Livre III** N° SIREN : 444 283 113 N°LEI : 969500U0AHAS9HYQS496 Siège social : 6, avenue du Parc Borély CS 60013 - 13295 Marseille Cedex 8